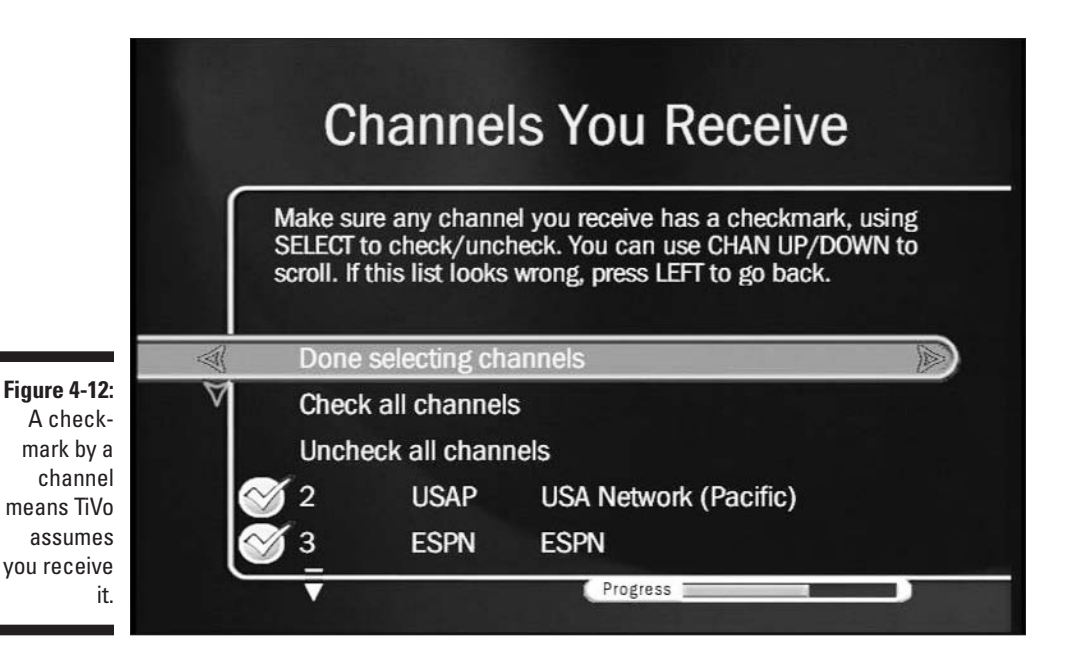

If the channels look unfamiliar, press the Back Arrow button and choose a different service package until you find the right match.

When the channels finally match what you receive, you have three options:

- Done selecting channels: Choose this if TiVo guessed all your channels correctly and you're itching to move forward.
- Check all channels: Choose this when you've made a mistake and want to select them all. TiVo places a checkmark next to each option.
- $\triangleright$  Uncheck all channels: This removes all the checkmarks.

Surprisingly enough, "Uncheck all channels" sometimes works out best. This option lets you pick and choose among the listed channels, checking only the channels you watch. That weeds out the channels you'd never watch, keeping them from cluttering your onscreen show listings.

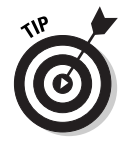

 $\triangleright$  Uncheck channels dedicated to shopping, foreign language broadcasts, 24-hour soap operas, children's programming, college stations, courts, government, or any other topic you never watch. Some premium packages dedicate blocks of channels that play different categories of music. for instance: make sure those are unchecked.